# **CENTRO ESTADUAL DE EDUCAÇÃO TECNOLÓGICA PAULA SOUZA**

## **ETEC PROFESSOR ALFREDO DE BARROS SANTOS**

**Curso Técnico de Desenvolvimento de Sistemas Integrado ao Ensino Médio**

**Ana Lívia Salles Lacerda Monteiro**

**Anna Laura Soares de Paula**

**Davi Eduardo de Souza**

**Giovanna Vendramini Zangrandi de Oliveira**

**João Marcelo Martins de Oliveira**

# **LIBRARYTECH**

**Gerenciador de Bibliotecas**

**Guaratinguetá-SP**

**2021**

**Ana Lívia Salles Lacerda Monteiro Anna Laura Soares de Paula Davi Eduardo de Souza Giovanna Vendramini Zangrandi de Oliveira João Marcelo Martins de Oliveira**

#### **LIBRARYTECH: Gerenciador de Bibliotecas**

Trabalho de Conclusão de Curso apresentado ao Curso Técnico em Desenvolvimento de Sistemas integrado ao Ensino Médio, em 2021 da Etec Professor Alfredo de Barros Santos, orientado pelo Prof. Me. Johnson de Tarso Silva como requisito parcial, para obtenção do título de técnico em Desenvolvimento de Sistemas.

#### **Guaratinguetá-SP**

**2021**

#### **AGRADECIMENTOS**

Primeiramente, agradecemos a Deus, por nos dar forças, para concluir um grande ciclo de nossas vidas e por nos dar ânimo, para exercer nossas funções e superar todos os desafio, que apareceram no decorrer dessa trajetória. Agradecemos também a todos os professores, especialmente ao nosso orientador professor Johnson Tarso, pelo apoio e conhecimento prestados ao longo deste trabalho. E, por fim, aos nossos familiares e amigos que estiveram ao nosso lado, nos dando motivação carinho e nos auxiliando a superar todos os obstáculos.

*"Meus filhos terão computadores, sim, mas antes terão livros. Sem livros, sem leitura, os nossos filhos serão incapazes de escrever – inclusive a sua própria história."*

*(Bill Gates)*

#### **RESUMO**

Nos últimos anos, os avanços tecnológicos têm sido notórios, de modo que todos os profissionais passaram a ter a necessidade de acompanhar e conhecer tal evolução, a exemplo dos bibliotecários, foco do presente trabalho.

Referida evolução permitiu a transferência de informações para dispositivos móveis. Aderir à softwares de automação de bibliotecas, prova uma evolução referente ao aprimoramento de serviços oferecidos pelas bibliotecas aos clientes e, também, ao tempo gasto para realizá-los.

À vista disso, desenvolvemos este sistema, nomeado Library Tech, que tem como objetivo facilitar o gerenciamento de bibliotecas e agilizar os empréstimos de livros. Sua finalidade é controlar a entrada e saída do acervo, controlar usuários cadastrados e gerenciar empréstimos inseridos por usuários e/ou administradores.

O Library Tech deve facilitar o trabalho dos bibliotecários, tornando os serviços mais ágeis e eficazes, trazendo benefícios tanto para eles, quanto para os usuários. O sistema foi desenvolvido, principalmente, em linguagem PHP, com apoio de outras linguagens como: HTML5, CSS3, JavaScript e SQL.

Palavras chaves: Empréstimo de Livros; Biblioteca; Sistema de Gerenciamento; Automação de Bibliotecas; Gerenciamento; PHP.

#### **ABSTRACT**

In the last years, technological advancements have been notorious, so that professionals began to have the need to monitor and learn about such evolution, as for example the librarians, focus of this work.

This evolution allowed the transfer of information to mobile devices. Adhering to library automation software proves an evolution about the improvement of services offered by libraries to costumers and also the time spent to perform them.

In view of this, we developed this system, named "Library Tech", which aims to facilitate library management and streamline book lending. Its purpose is to control the entrance and exit of the collection, control registered users and manage loans inserted by users and/or administrators.

The "Library Tech" should facilitate the work of librarians, making their services more agile and effective, bringing benefits for them and also for the users. The system was mainly developed in PHP language, with the support of other languages such as: HTML5, CSS3, JavaScript and SQL.

Keywords: book loans; libraries; management system; library automation, management; PHP.

## **LISTA DE FIGURAS**

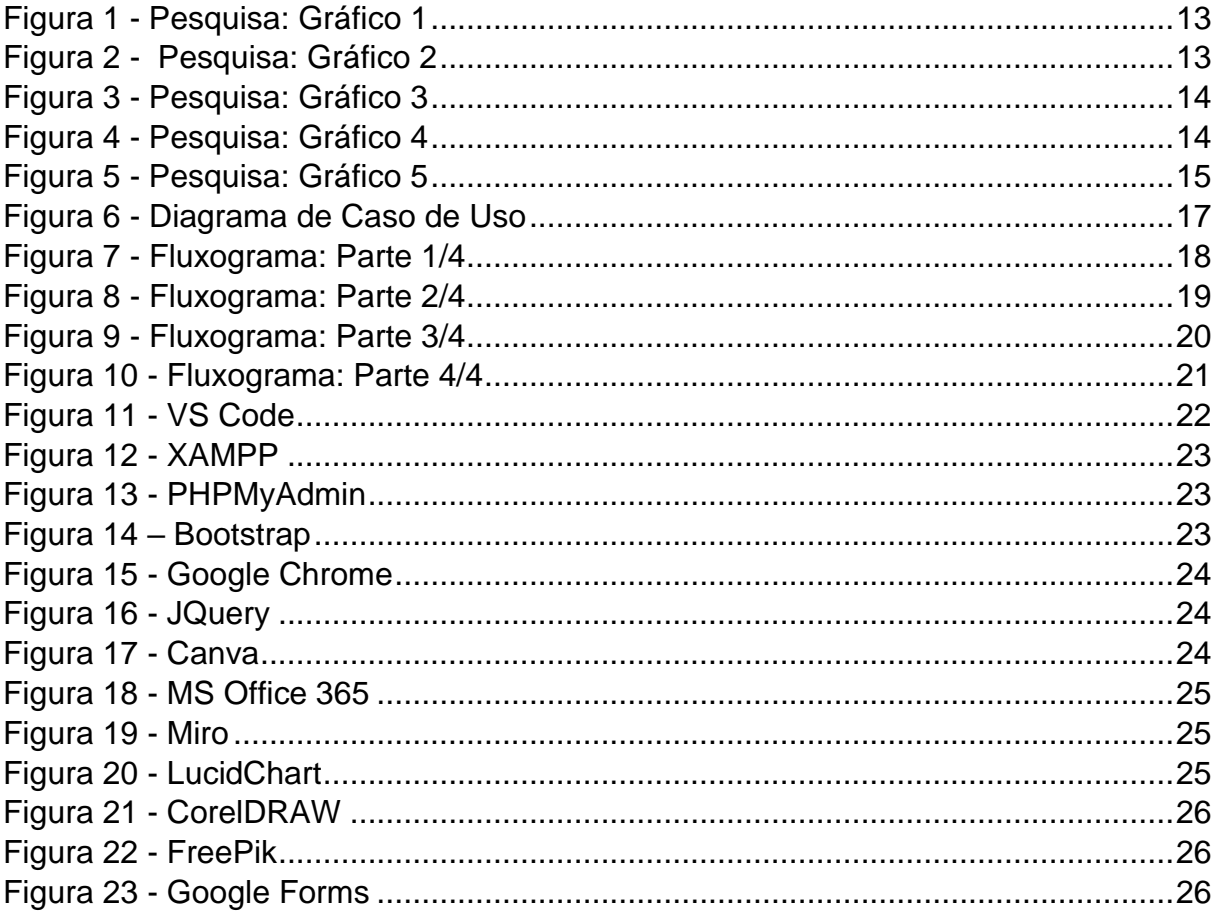

# **SUMÁRIO**

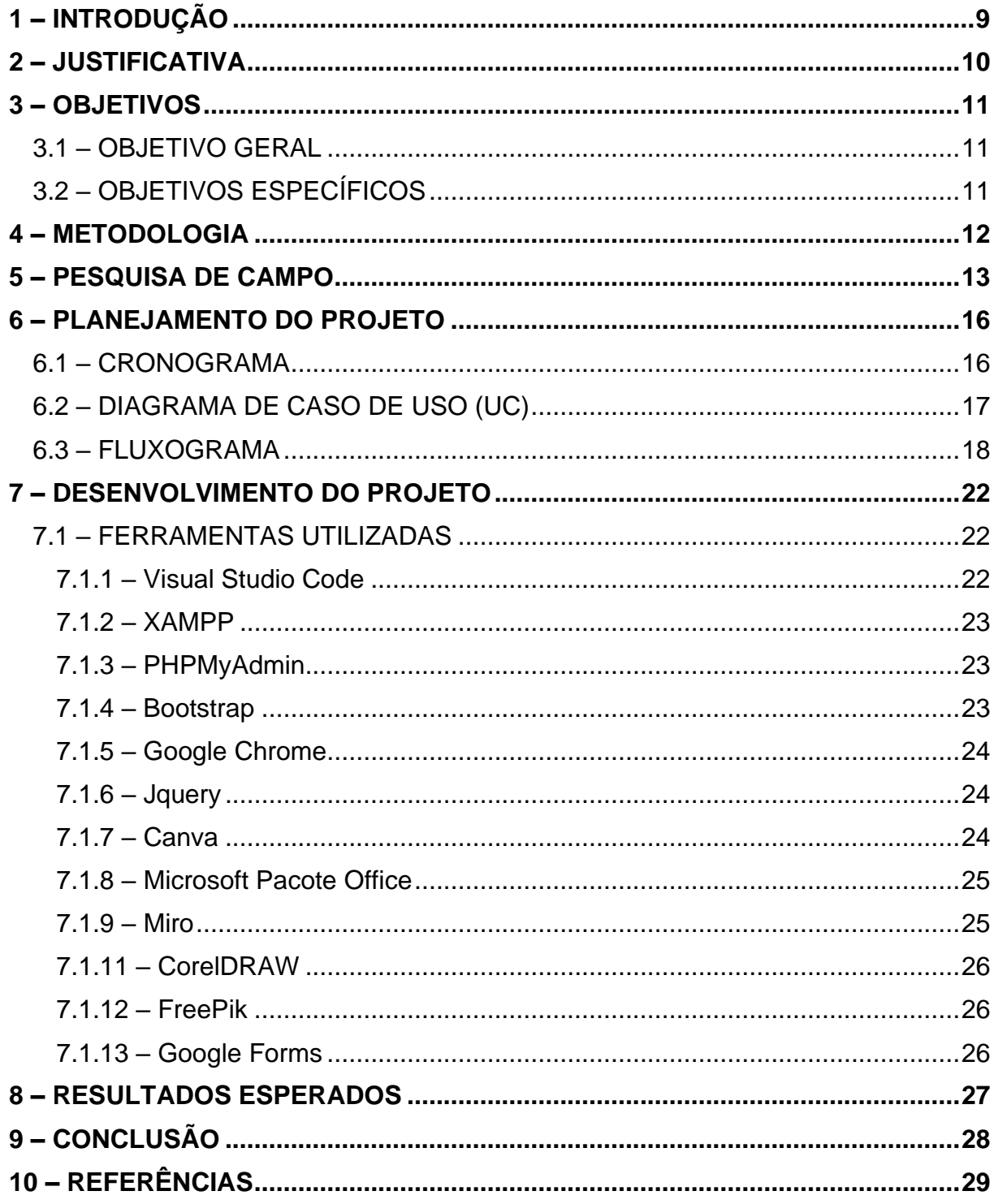

# <span id="page-8-0"></span>**1 – INTRODUÇÃO**

Atualmente, profissionais de diversas áreas, em específico bibliotecários, passaram a ter a necessidade de utilizar e conhecer a nova transferência de informações, por meio da internet e ferramentas tecnológicas disponíveis. Esses meios permitem uma melhoria nos serviços prestados, proporcionando agilidade e praticidade, para os usuários e funcionários. (CÔRTE, 1999)

O software foi nomeado Library Tech e trata-se de um sistema web de gerenciamento de bibliotecas. Foi criado especificamente para bibliotecas escolares, porém futuramente pretendemos disponibilizar esse sistema para todos os tipos de bibliotecas.

Antes de ser desenvolvido, pesquisas foram realizadas para criação de um sistema melhor. O diferencial deste software, dos demais disponíveis no mercado, é que será permitido aos usuários inserir seus próprios empréstimos, através da plataforma, e apenas realizar a retirada na biblioteca.

Além disso, outras funcionalidades, são: o cadastro e gerenciamento de acervos e usuários, inserção de empréstimos, controle de devoluções e acesso a lista de acervos cadastrados.

## <span id="page-9-0"></span>**2 – JUSTIFICATIVA**

Tendo em vista as evoluções referentes a automação de bibliotecas, vimos a necessidade de criar um sistema capaz de atender às necessidades das instituições, minimizando possíveis falhas, aprimorando serviços e diminuindo o tempo gasto, para executá-los. Assim ajudando os usuários e funcionários, a ter praticidade e agilidade, dessa forma otimizando seus serviços.

## <span id="page-10-0"></span>**3 – OBJETIVOS**

## <span id="page-10-1"></span>**3.1 – OBJETIVO GERAL**

O objetivo do projeto é desenvolver um software que seja possível a realização de empréstimos de acervos de seu próprio computador e/ou celular, fazendo com que os usuários não percam tempo procurando o livro desejado na biblioteca física. Através dele será possível acessar o acervo da biblioteca, ver se está ou não disponível, e se sim, cadastrar o empréstimo do mesmo.

Afim de solucionar os problemas de tempo e praticidade, desenvolvemos o Library Tech, sistema que tem como objetivo ajudar os usuários e bibliotecários. Para emprestar um livro será necessário apenas efetuar o login, na plataforma, e efetuar seus empréstimos de acordo com a disponibilidade do acervo, estipulando datas de empréstimo e datas de devolução.

## <span id="page-10-2"></span>**3.2 – OBJETIVOS ESPECÍFICOS**

- Realizar empréstimos diretamente na plataforma
- Otimizar o tempo gasto
- Controlar disponibilidade de livros
- Gerenciar empréstimos
- Cadastrar alunos e/ou funcionários no sistema
- Gerenciar acervo de livro
- Controlar entrada e saída de livros

#### <span id="page-11-0"></span>**4 – METODOLOGIA**

A metodologia que optamos para organização do projeto, foi a metodologia Scrum. O objetivo da metodologia scrum é agregar mais produtividade nos processos. Seus recursos incluem a criação de listas sobre os trabalhos pendentes, reuniões diárias para discutir a direção e o progresso do projeto, sessões de planejamento para pendências futuras e reflexões sobre os meios de resolução de pendências anteriores. O sucesso da metodologia Scrum diz respeito à capacidade da equipe em identificar e corrigir desafios emergentes, sempre de maneira ágil e orientada à resolução de novos problemas que possivelmente surgirão no processo de desenvolvimento. (MonitoraTec, 2020)

Utilizamos o MVC, acrônimo de Model-View-Controller, como padrão de projeto de software. Apesar de muitas pessoas considerarem essa sigla como um padrão de design de interface, na verdade ele é um padrão de arquitetura de software responsável por contribuir na otimização da velocidade entre as requisições feitas pelo comando dos usuários. Com quase 50 anos de formulação, a arquitetura MVC é dividida em três componentes essenciais: Model, Controller e View. (Le Wagon, 2020)

As tecnologias utilizadas para a criação do front-end, foram HTML5 e CSS3, juntamente com os frameworks JQuery e Bootstrap. Já para a criação do back-end, foram utilizadas as tecnologias JavaScript, PHP e SQL.

## <span id="page-12-0"></span>**5 – PESQUISA DE CAMPO**

Você gosta de ler?

Nós realizamos uma pesquisa para o desenvolvimento do nosso sistema. O público dessa pesquisa são alunos e/ou professores de escolas, foi feita presencialmente, de forma verbal, e as respostas foram transferidas para o Canva, para criarmos os gráficos.

Figura 1 - Pesquisa: Gráfico 1

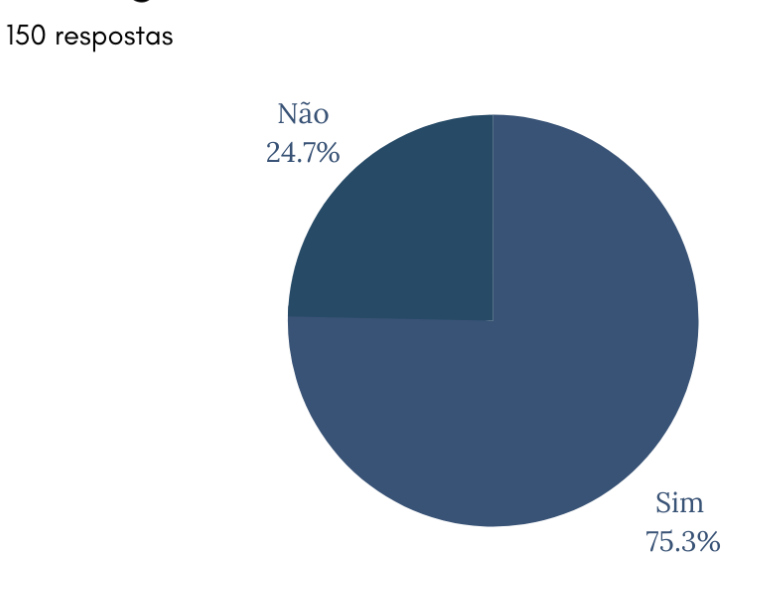

Fonte: Autoria própria, 2021

Figura 2 - Pesquisa: Gráfico 2

# Quantos livros você costuma ler anualmente?

150 respostas

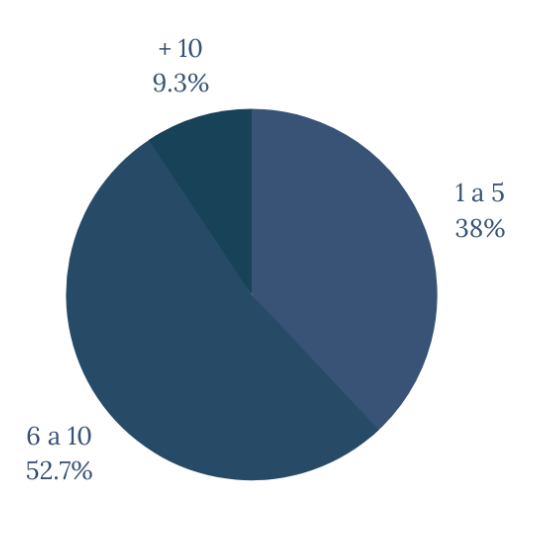

Fonte: Autoria própria, 2021

Figura 3 - Pesquisa: Gráfico 3

# Você costuma emprestar livros de uma biblioteca?

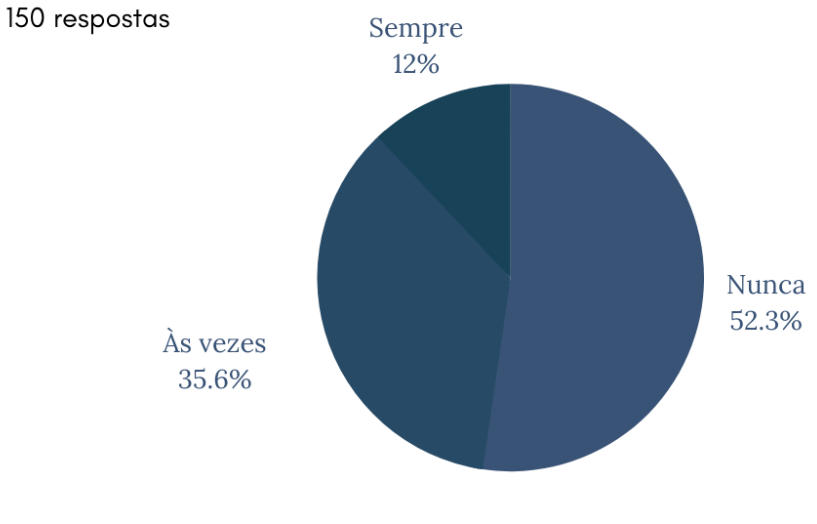

Fonte: Autoria própria, 2021

Figura 4 - Pesquisa: Gráfico 4

# Você acha que nosso sistema ajudaria na facilidade e agilidade do empréstimo de livros?

150 respostas

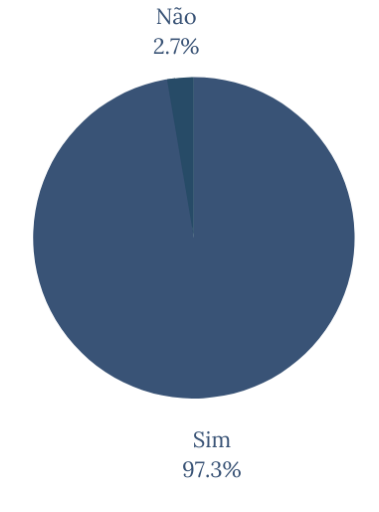

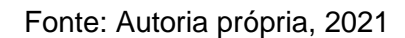

# Emprestaria livros mais vezes se tivesse a oportunidade de usar esse sistema e fazer o empréstimo de livros, utilizando seu próprio aparelho eletrônico?

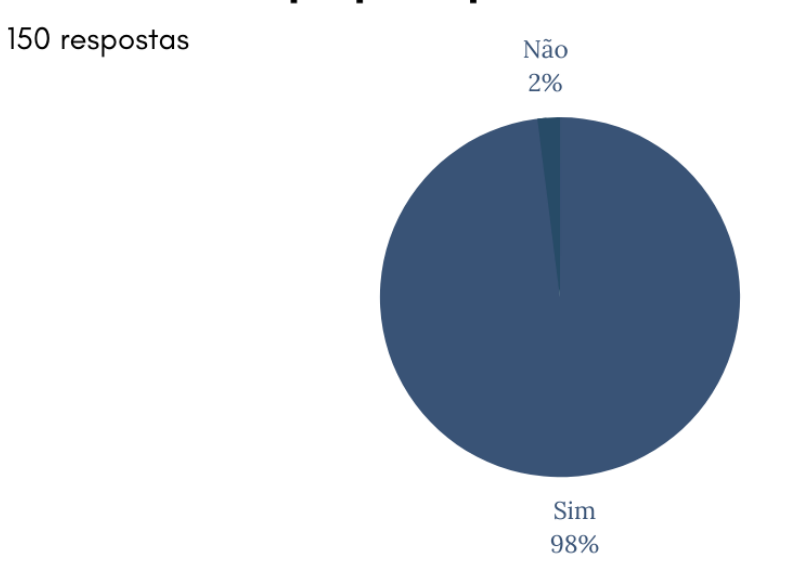

Fonte: Autoria própria, 2021

Com base nas respostas percebemos que nosso sistema de gerenciamento irá contribuir muito para o funcionamento das bibliotecas. Proporcionando mais qualidade de serviço para o bibliotecário e praticidade para os leitores.

## <span id="page-15-0"></span>**6 – PLANEJAMENTO DO PROJETO**

Nós decidimos fazer esse projeto, após realizar algumas pesquisas em bibliotecas próximas. Essas pesquisas mostraram que as bibliotecas ainda utilizam sistemas manuais de gerenciamento de empréstimos e que, ao decorrer do tempo, esses sistemas mostraram alguns problemas e falhas. Isso nos fez tomar a iniciativa de criar o Library Tech. O sistema contará com empréstimos online de livros, esses empréstimos poderão ser feitos não só pelo administrador, mas também pelo próprio usuário. Além disso conta com controle de quantidade e cadastro de novos livros, atualização de empréstimos e, por fim, cadastro e edição de usuários.

## <span id="page-15-1"></span>**6.1 – CRONOGRAMA**

Para nos auxiliar no controle de tarefas e no cronograma de atividades, utilizamos a matriz RACI. A Matriz RACI é uma ferramenta utilizada para otimizar a gestão de projetos, que torna mais claras as atividades e indivíduos envolvidos. Isso porque ela gera um componente visual - geralmente, uma tabela - que representa as informações essenciais sobre tarefas e expectativas, expressando as atribuições do time. Ao consultar a Matriz RACI, tanto a equipe que executa o projeto quanto outros departamentos, colegas e lideranças ficam cientes sobre quem deve fazer o que diante de uma atividade. A participação dos membros do time é assinalada por meio de uma das letras do acrônimo RACI, que significam: R: Responsible ou Responsável: A: Accountable ou Aprovador/Autoridade: C: Consulted ou Consultado; I: Informed ou Informado. (FIA, 2020)

# <span id="page-16-0"></span>**6.2 – DIAGRAMA DE CASO DE USO (UC)**

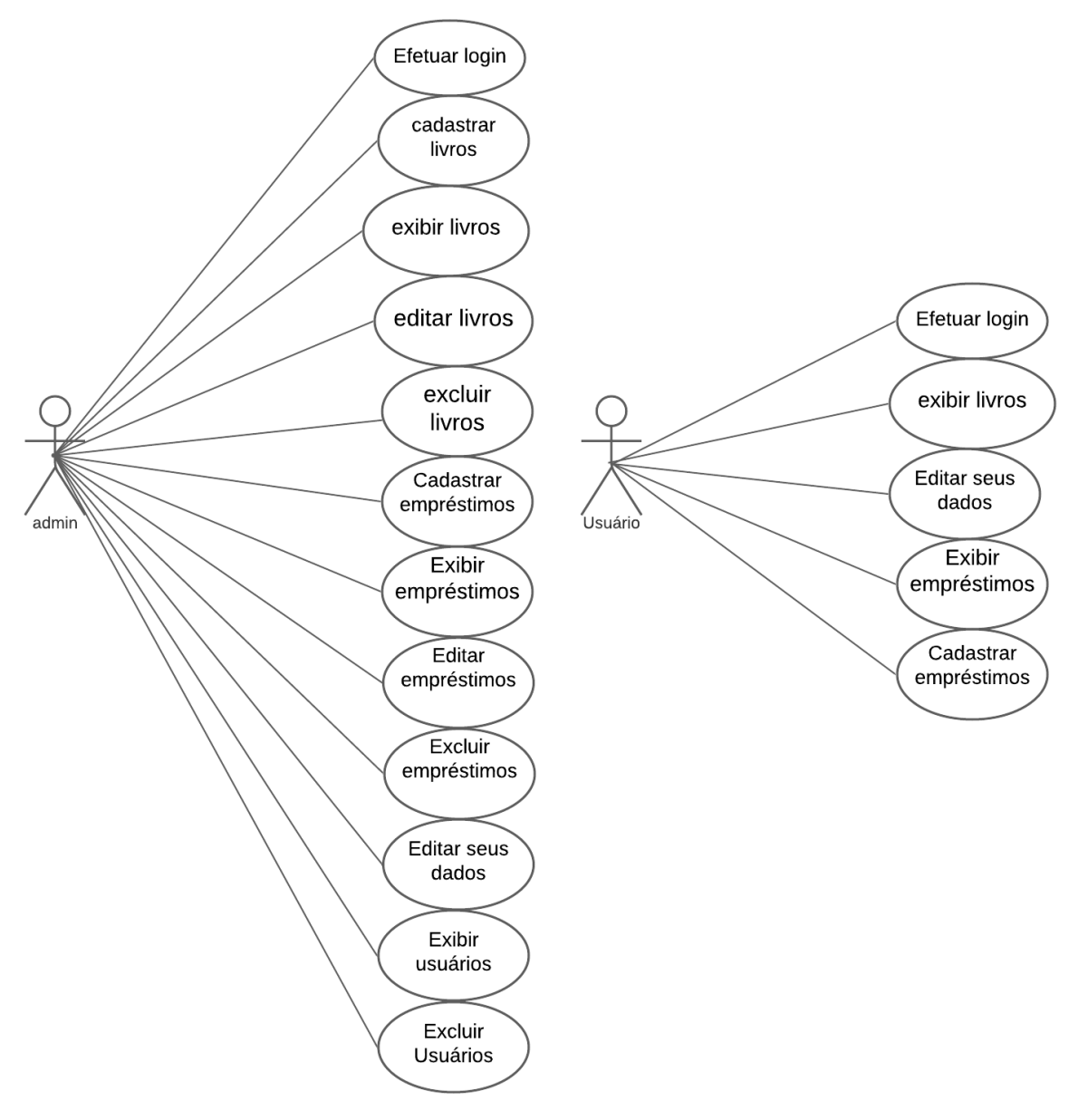

Figura 6 - Diagrama de Caso de Uso

Fonte: Autoria própria, 2021

# <span id="page-17-0"></span>**6.3 – FLUXOGRAMA**

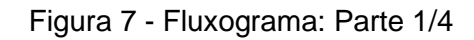

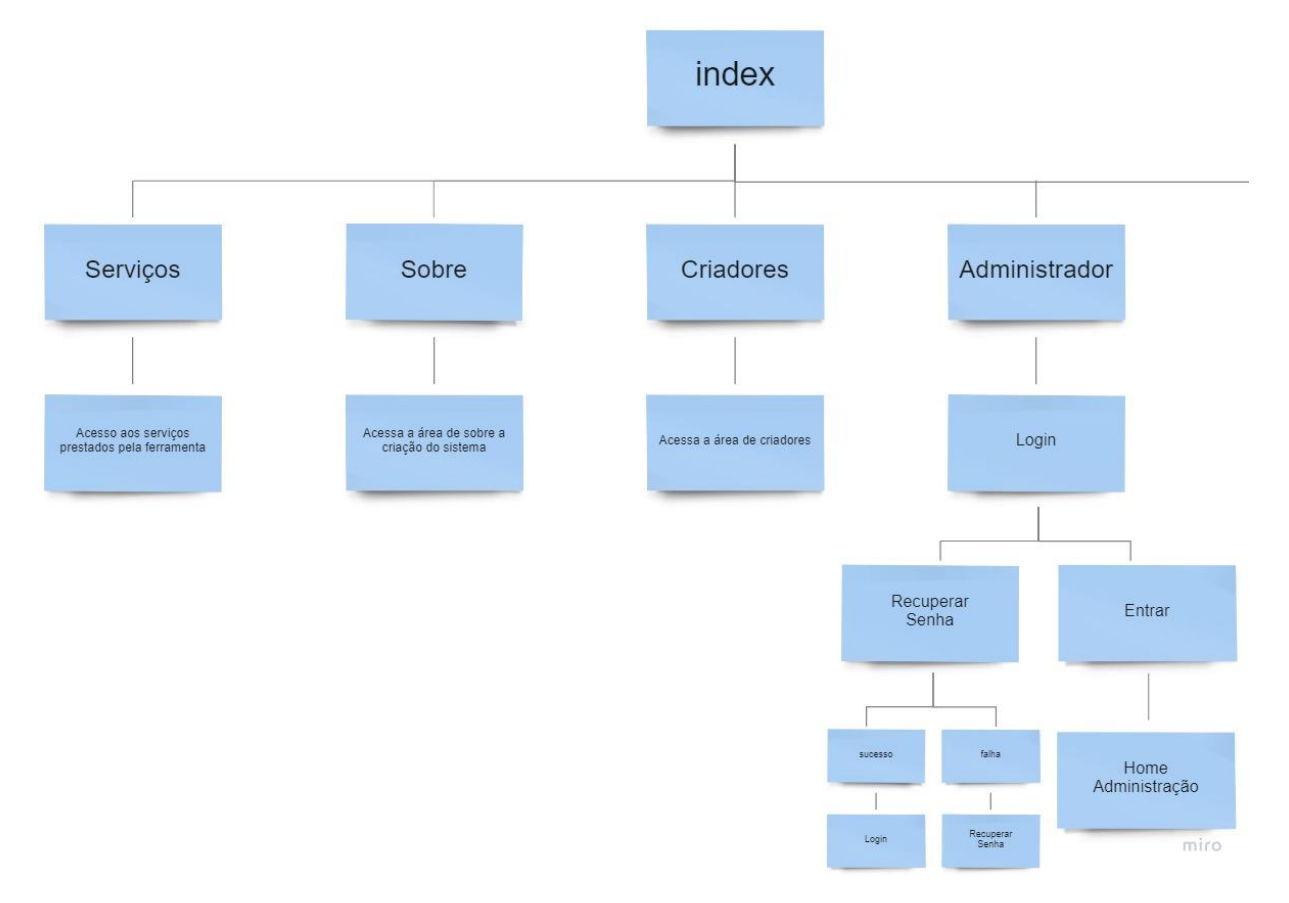

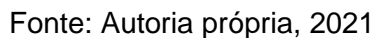

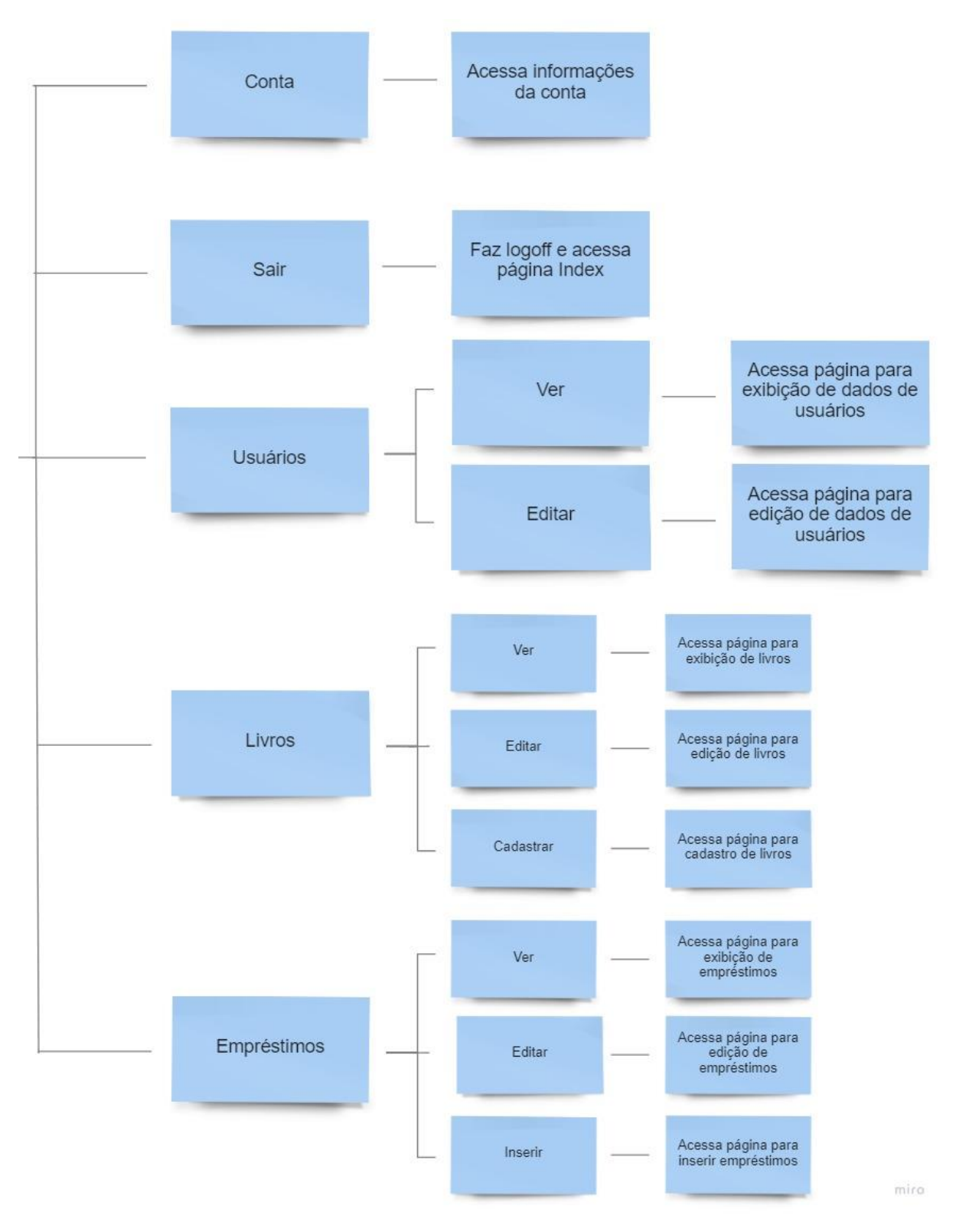

Figura 8 - Fluxograma: Parte 2/4

Fonte: Autoria própria, 2021

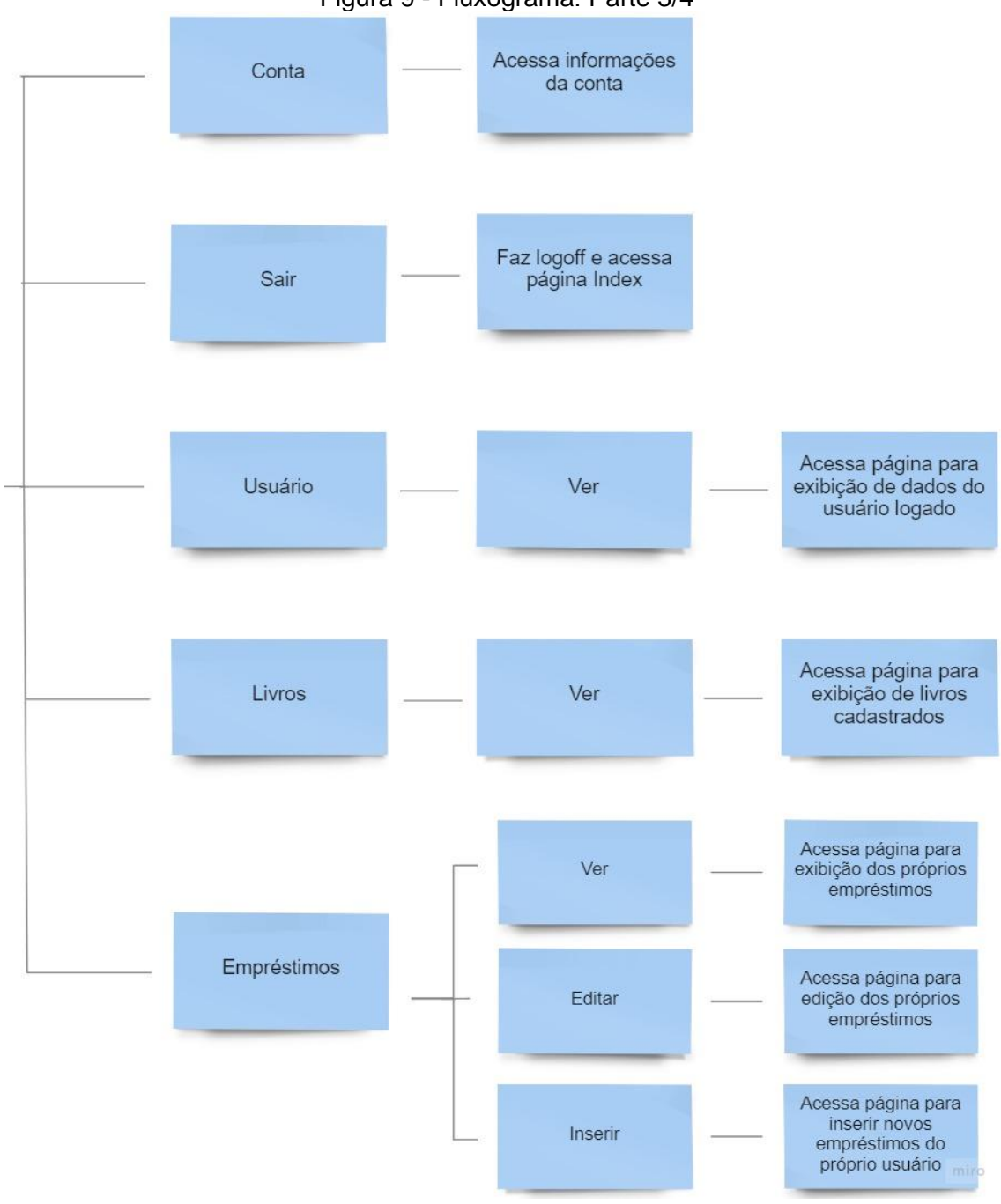

Figura 9 - Fluxograma: Parte 3/4

Fonte: Autoria própria, 2021

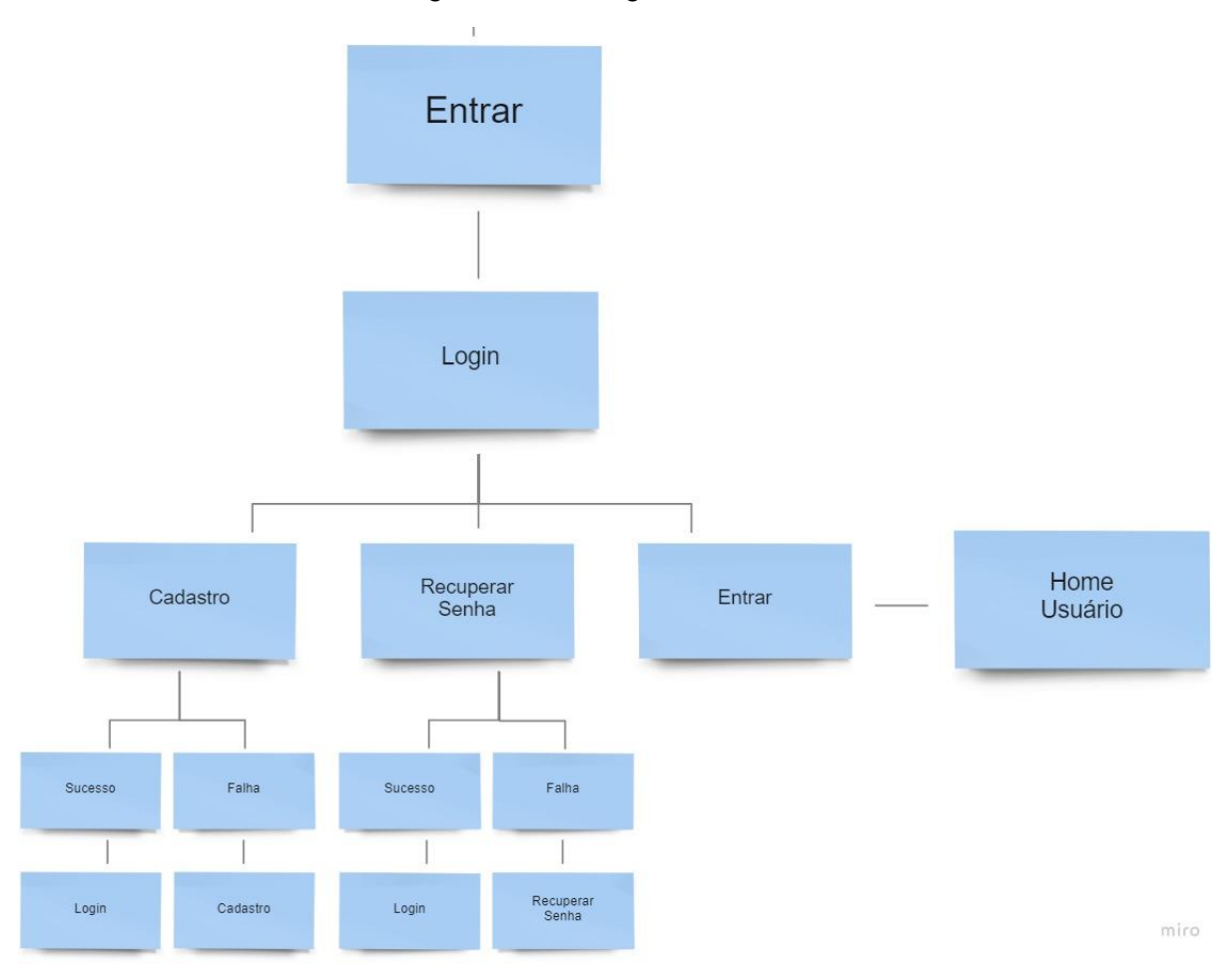

Figura 10 - Fluxograma: Parte 4/4

Fonte: Autoria própria, 2021

## <span id="page-21-0"></span>**7 – DESENVOLVIMENTO DO PROJETO**

A ideia inicial do projeto era fazer um sistema de gerenciamento simples, que de inicio seria um software instalado na máquina da biblioteca, e que atenderia apenas ao uso do administrador/funcionário. Porém pensamos mais sobre o assunto e discutimos para elaborar o sistema, após uma longa conversa, chegamos ao acordo de que seria online e teria o login de usuário, mas que seria apenas para a consulta do catálogo de livros. E então desenvolvemos mais ainda a ideia e implementamos a aba de empréstimos para os usuários também, chegando ao projeto final.

Começamos a trabalhar no projeto no final de junho, de 2021. Logo de início dividimos as atividades e começamos a desenvolver os primeiros códigos juntos. Alguns ficaram com a área do administrador, outros com a do usuário e outros com o caderno monográfico.

No começo, tivemos algumas dificuldades, que sabíamos que iria existir por ser um projeto extenso e com diversas funcionalidades. Porém com a ajuda de professores e colegas da área de TI, conseguimos desenvolver o sistema da melhor maneira que pudemos. As informações para realização do sistema, foram obtidas através de pesquisas.

## <span id="page-21-1"></span>**7.1 – FERRAMENTAS UTILIZADAS**

## <span id="page-21-2"></span>**7.1.1 – Visual Studio Code**

O Visual Studio Code (VS Code) é um editor de código de código aberto desenvolvido pela Microsoft. (TREINAWEB, 2021)

Figura 11 - VS Code

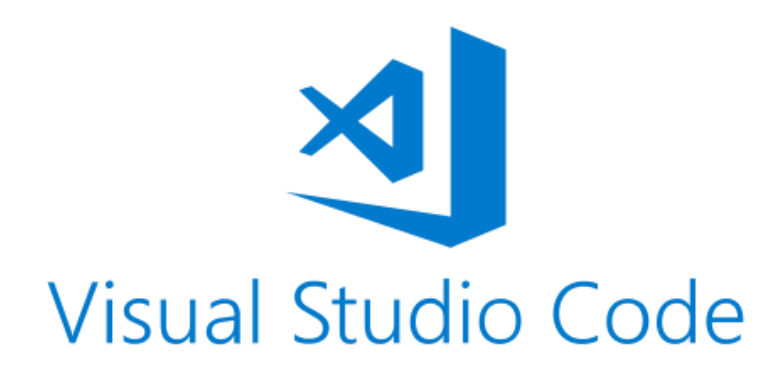

Fonte: Visual Studio Code, 2021

## <span id="page-22-0"></span>**7.1.2 – XAMPP**

O XAMPP é um pacote com os principais servidores de código aberto do mercado, incluindo FTP, banco de dados MySQL e Apache com suporte as linguagens PHP e Perl. (TechTudo, 2012)

Figura 12 - XAMPP

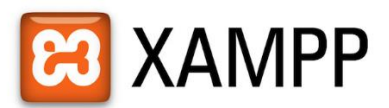

Fonte: XAMPP, 2021

## <span id="page-22-1"></span>**7.1.3 – PHPMyAdmin**

O phpMyAdmin é um administrador de bancos de dados em MySQL, proporcionando um trabalho de gestão e edição muito mais prático com aplicações. A ferramenta, de código aberto e uso livre, é voltada para desenvolvedores que trabalham desenvolvendo sites e ferramentas, e que precisam de uma interface mais simples. Seu principal papel é, justamente, tornar o trabalho mais simples. (Rockcontent, 2020)

Figura 13 - PHPMyAdmin

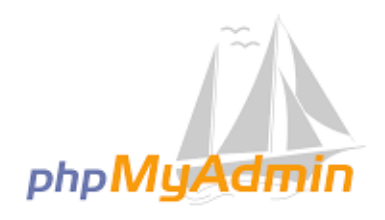

Fonte: PHPMyAdmin, 2021

#### <span id="page-22-2"></span>**7.1.4 – Bootstrap**

Bootstrap.css é um framework CSS que organiza e gerencia o layout de um site. Enquanto o HTML gerencia o conteúdo e a estrutura de uma página na web, o CSS lida com o layout dela. Por essa razão, ambas as estruturas precisam coexistir para desempenhar uma ação particular. (Hostinger, 2020)

Figura 14 – Bootstrap

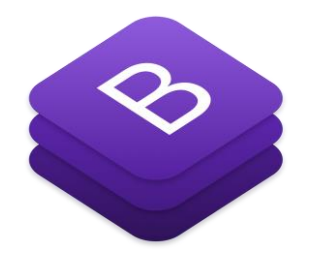

Fonte: Bootstrap, 2021

## <span id="page-23-0"></span>**7.1.5 – Google Chrome**

Google Chrome é um dos mais populares navegadores disponível para Windows, Mac (Mac OS), Linux (Ubuntu), Android e iOS, mas não possui versão para Windows Phone. Como seu nome deixa claro, o browser é desenvolvido pelo Google, é grátis e tem versão em Português. (TechTudo, 2016)

Figura 15 - Google Chrome

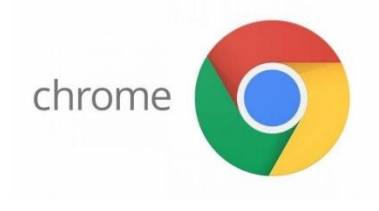

Fonte: Chrome, 2021

## <span id="page-23-1"></span>**7.1.6 – Jquery**

jQuery é uma biblioteca JavaScript criada por John Resig em 2006. É como um software de código aberto: seu uso é licenciado pelo Massachusetts Institute of Technology (MIT) e pelo GNU General Public License (GPL). Sua principal finalidade é associar-se aos elementos JavaScript em HTMLpara conferir mais dinamismo e usabilidade às páginas na internet. (Rockcontent, 2021)

Figura 16 - JQuery

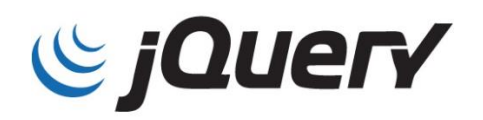

Fonte: JQuery, 2021

## <span id="page-23-2"></span>**7.1.7 – Canva**

O Canva é um editor gráfico gratuito que permite criar artes de forma fácil, usando modelos prontos ou criando os próprios layouts. O serviço é útil para criar posts para redes sociais ou para sites, cartões para impressão, materiais gráficos como cartazes, folderes, currículos, entre várias outras opções. (TechTudo, 2021)

Figura 17 - Canva

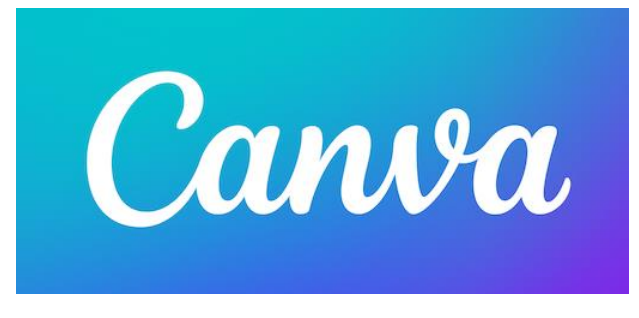

Fonte: Canva, 2021

## <span id="page-24-0"></span>**7.1.8 – Microsoft Pacote Office**

O pacote Office consiste em um conjunto de aplicativos voltados para escritório e que ainda conta com programas de produtividade. Vale mencionar que a Microsoft apresenta programas realmente tradicionais e que se destacam nessa lista: o Word, Excel e o Power Point. (Zoom, 2021)

Figura 18 - MS Office 365

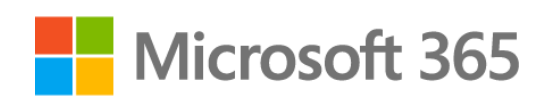

Fonte: MS 365, 2021

## <span id="page-24-1"></span>**7.1.9 – Miro**

O Miro é uma plataforma online que vai ajudar você na construção de mapas mentais, diagramas e quadros com notas. Tudo em tempo real e em colaboração com quem você quiser. (Medium, 2019)

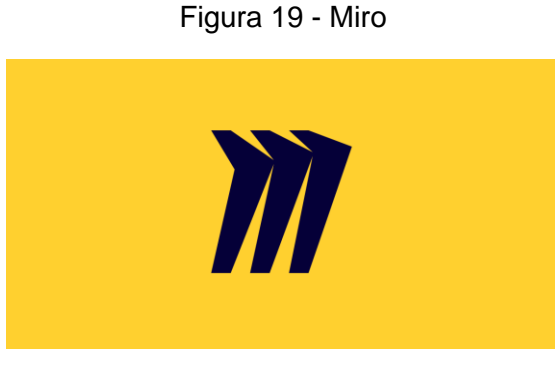

Fonte: Miro, 2021

7.1.10 – LucidChart

Lucidchart é uma plataforma proprietária baseada na web que permite aos usuários colaborar no desenho, revisão e compartilhamento de gráficos e diagramas. É produzido pela Lucid Software Inc., com sede em Utah, Estados Unidos. Lucidchart é executado em navegadores que suportam HTML5. (Wikipedia, 2021)

Figura 20 - LucidChart

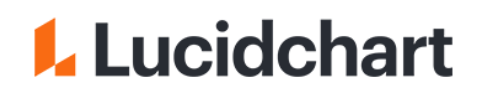

Fonte: LucidChart, 2021

## <span id="page-25-0"></span>**7.1.11 – CorelDRAW**

O CorelDRAW é um programa de desenho vetorial bidimensional para design gráfico desenvolvido pela Corel Corporation, Canadá. É um aplicativo de ilustração vetorial e layout de página que possibilita a criação e a manipulação de vários produtos, como por exemplo: desenhos artísticos, publicitários, logotipos, capas de revistas, livros, CDs, imagens de objectos para aplicação nas páginas de Internet (botões, ícones, animações gráficas, etc). (Oficina da NET, 2021)

Figura 21 - CorelDRAW

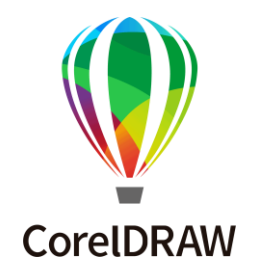

Fonte: CorelDRAW, 2021

## <span id="page-25-1"></span>**7.1.12 – FreePik**

É uma plataforma online de motor de busca Muito útil para designers gráficos, pois permite localizar gratuitamente todos os tipos de fotos, imagens vetoriais, arquivos PSD e ilustrações de alta qualidade. Para encontrar o desenho que deseja, possui filtros por categorias como: natureza, caricaturas, desenhos, logotipos, pessoas, etc. (Vejacomofeito, 2021)

Figura 22 - FreePik

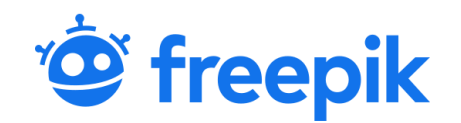

Fonte: Freepik, 2021

## <span id="page-25-2"></span>**7.1.13 – Google Forms**

O Google Forms é um serviço gratuito para criar formulários online. Nele, o usuário pode produzir pesquisas de múltipla escolha, fazer questões discursivas, solicitar avaliações em escala numérica, entre outras opções. A ferramenta é ideal para quem precisa solicitar feedback sobre algo, organizar inscrições para eventos, convites ou pedir avaliações. (TechTudo, 2018)

Figura 23 - Google Forms

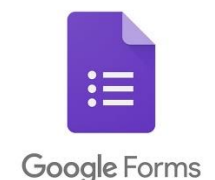

Fonte: Google Forms, 2021

## <span id="page-26-0"></span>**8 – RESULTADOS ESPERADOS**

Os resultados esperados por nós é a implementação do sistema em bibliotecas de todo o estado, uma vez que promoverá muitos impactos positivos.

Futuramente pretendemos aprimorar o sistema, deixando-o melhor possível e sempre atualizado, com o surgimento de novas tecnologias. Algo que muito em breve será implementado no sistema serão maiores medidas de segurança.

Além disso, pretendemos amplificar nosso sistema, para abranger todo tipo de biblioteca existente. Deixando nosso sistema mais completo e com disponibilidade de funcionamento para diversas bibliotecas.

## <span id="page-27-0"></span>**9 – CONCLUSÃO**

O sistema desenvolvido oferecerá um melhor gerenciamento para bibliotecas e melhorar o controle de empréstimos, otimizando os serviços prestados. Além disso, trará facilidade para os leitores, permitindo o acesso ao acervo de toda a biblioteca.

A maior dificuldade na execução desse projeto, foi fato de ser a primeira experiência real, de estarmos criando nosso próprio software, com os conhecimentos que foram aprendidos ao longo do curso.

Alguns problemas foram enfrentados pelo grupo, no decorrer dessa trajetória, que foram resolvidos da melhor maneira possível. O projeto nos ajudou a aprender a trabalhar em grupo, a conhecer melhor a parte profissional desta área.

Foi um trabalho de suma importância para nossa formação e até mesmo para conhecermos minimamente o que encontraremos no mercado de trabalho.

Os objetivos que estabelecemos no início do projeto, foram alcançados ao poucos e isso nos deixa muito orgulhosos de nós mesmos, pois com muito trabalho duro, esforço e dedicação, conseguimos chegar onde chegamos e finalizar com sucesso nosso trabalho de conclusão de curso.

## <span id="page-28-0"></span>**10 – REFERÊNCIAS**

CÔRTE, 1999: Disponível em:<https://doi.org/10.1590/S0100-19651999000300002> ÚLTIMO ACESSO: 10 de Outubro de 2021.

MonitoraTec, 2020: Disponível em: <https://www.monitoratec.com.br/blog/metodologias-de-desenvolvimento-de-software/>

ÚLTIMO ACESSO: 25 de Setembro de 2021.

FIA, 2020: Disponível em:<https://fia.com.br/blog/matriz-raci/>

ÚLTIMO ACESSO: 31 de Outubro de 2021.

TreinaWeb, 2021: Disponível em: [https://www.treinaweb.com.br/blog/vs-code-o-que](https://www.treinaweb.com.br/blog/vs-code-o-que-e-e-por-que-voce-deve-usar)[e-e-por-que-voce-deve-usar](https://www.treinaweb.com.br/blog/vs-code-o-que-e-e-por-que-voce-deve-usar)

ÚLTIMO ACESSO: 21 de Outubro de 2021.

TechTudo, 2012: Disponível em: [https://www.techtudo.com.br/noticias/2012/02/o](https://www.techtudo.com.br/noticias/2012/02/o-que-e-xampp-e-para-que-serve.ghtml)[que-e-xampp-e-para-que-serve.ghtml](https://www.techtudo.com.br/noticias/2012/02/o-que-e-xampp-e-para-que-serve.ghtml)

ÚLTIMO ACESSO: 17 de Outubro de 2021.

Rockcontent, 2020: Disponível em:<https://rockcontent.com/br/blog/phpmyadmin/>

ÚLTIMO ACESSO: 13 de Outubro de 2021.

Hostinger, 2020: Disponível em: [https://www.hostinger.com.br/tutoriais/o-que-e](https://www.hostinger.com.br/tutoriais/o-que-e-bootstrap?ppc_campaign=google_performance_max&gclid=Cj0KCQjw8p2MBhCiARIsADDUFVHR1nQ6fMHDvBbJHxtEFdotpQe8pJbadweXg2fR_4fwsVI0Q9q98toaAkFYEALw_wcB)[bootstrap?ppc\\_campaign=google\\_performance\\_max&gclid=Cj0KCQjw8p2MBhCiARI](https://www.hostinger.com.br/tutoriais/o-que-e-bootstrap?ppc_campaign=google_performance_max&gclid=Cj0KCQjw8p2MBhCiARIsADDUFVHR1nQ6fMHDvBbJHxtEFdotpQe8pJbadweXg2fR_4fwsVI0Q9q98toaAkFYEALw_wcB) [sADDUFVHR1nQ6fMHDvBbJHxtEFdotpQe8pJbadweXg2fR\\_4fwsVI0Q9q98toaAkFY](https://www.hostinger.com.br/tutoriais/o-que-e-bootstrap?ppc_campaign=google_performance_max&gclid=Cj0KCQjw8p2MBhCiARIsADDUFVHR1nQ6fMHDvBbJHxtEFdotpQe8pJbadweXg2fR_4fwsVI0Q9q98toaAkFYEALw_wcB) [EALw\\_wcB](https://www.hostinger.com.br/tutoriais/o-que-e-bootstrap?ppc_campaign=google_performance_max&gclid=Cj0KCQjw8p2MBhCiARIsADDUFVHR1nQ6fMHDvBbJHxtEFdotpQe8pJbadweXg2fR_4fwsVI0Q9q98toaAkFYEALw_wcB)

ÚLTIMO ACESSO: 13 de Outubro de 2021.

TechTudo, 2016: Disponível em: [https://www.techtudo.com.br/tudo-sobre/google](https://www.techtudo.com.br/tudo-sobre/google-chrome.html)[chrome.html](https://www.techtudo.com.br/tudo-sobre/google-chrome.html)

ÚLTIMO ACESSO: 14 de Outubro de 2021.

Rockcontent, 2021: Disponível em: <https://rockcontent.com/br/blog/jquery/>

ÚLTIMO ACESSO: 15 de Outubro de 2021.

TechTudo, 2021: Disponível em:<https://www.techtudo.com.br/tudo-sobre/canva.html>

ÚLTIMO ACESSO: 21 de Outubro de 2021.

Zoom, 2021: Disponível em: [https://zoom.com.br/pc-computador/deumzoom/o-que-e](https://zoom.com.br/pc-computador/deumzoom/o-que-e-pacote-office.html)[pacote-office.html](https://zoom.com.br/pc-computador/deumzoom/o-que-e-pacote-office.html)

ÚLTIMO ACESSO: 16 de Outubro de 2021.

Medium, 2019: Disponível em: [https://medium.com/o-canvas-de](https://medium.com/o-canvas-de-conte%C3%BAdo/uma-ferramenta-gratuita-de-planejamento-visual-e-colaborativo-cbe47bcc9769)[conte%C3%BAdo/uma-ferramenta-gratuita-de-planejamento-visual-e-colaborativo](https://medium.com/o-canvas-de-conte%C3%BAdo/uma-ferramenta-gratuita-de-planejamento-visual-e-colaborativo-cbe47bcc9769)[cbe47bcc9769](https://medium.com/o-canvas-de-conte%C3%BAdo/uma-ferramenta-gratuita-de-planejamento-visual-e-colaborativo-cbe47bcc9769)

ÚLTIMO ACESSO: 16 de Outubro de 2021.

Wikipedia, 2021: Disponível em:<https://en.wikipedia.org/wiki/Lucidchart>

ÚLTIMO ACESSO: 17 de Outubro de 2021.

Oficina da NET, 2021: Disponível em: [https://www.oficinadanet.com.br/corel\\_draw?pagina=2](https://www.oficinadanet.com.br/corel_draw?pagina=2)

ÚLTIMO ACESSO: 17 de Outubro de 2021.

Vejacomofeito, 2021: Disponível em: [https://vejacomofeito.com/o-que-e-freepik-e](https://vejacomofeito.com/o-que-e-freepik-e-como-funciona-como-usa-lo-para-obter-o-maximo-dele/)[como-funciona-como-usa-lo-para-obter-o-maximo-dele/](https://vejacomofeito.com/o-que-e-freepik-e-como-funciona-como-usa-lo-para-obter-o-maximo-dele/)

ÚLTIMO ACESSO: 18 de Outubro de 2021

TechTudo, 2018: Disponível em: [https://www.techtudo.com.br/dicas-e](https://www.techtudo.com.br/dicas-e-tutoriais/2018/07/google-forms-o-que-e-e-como-usar-o-app-de-formularios-online.html)[tutoriais/2018/07/google-forms-o-que-e-e-como-usar-o-app-de-formularios](https://www.techtudo.com.br/dicas-e-tutoriais/2018/07/google-forms-o-que-e-e-como-usar-o-app-de-formularios-online.html)[online.html](https://www.techtudo.com.br/dicas-e-tutoriais/2018/07/google-forms-o-que-e-e-como-usar-o-app-de-formularios-online.html)

ÚLTIMO ACESSO: 18 de Outubro de 2021.

Le Wagon, 2020: Disponível em: [https://www.lewagon.com/pt-BR/blog/o-que-e](https://www.lewagon.com/pt-BR/blog/o-que-e-padrao-mvc)[padrao-mvc](https://www.lewagon.com/pt-BR/blog/o-que-e-padrao-mvc)

ÚLTIMO ACESSO: 28 de Novembro de 2021